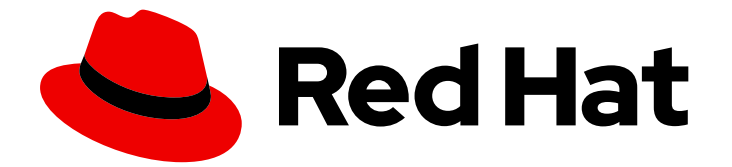

# Red Hat Enterprise Linux 9

## 使用 DNF 工具管理软件

使用 DNF 软件管理工具管理 RPM 存储库中的内容

Last Updated: 2024-06-26

使用 DNF 软件管理工具管理 RPM 存储库中的内容

## 法律通告

Copyright © 2024 Red Hat, Inc.

The text of and illustrations in this document are licensed by Red Hat under a Creative Commons Attribution–Share Alike 3.0 Unported license ("CC-BY-SA"). An explanation of CC-BY-SA is available at

http://creativecommons.org/licenses/by-sa/3.0/

. In accordance with CC-BY-SA, if you distribute this document or an adaptation of it, you must provide the URL for the original version.

Red Hat, as the licensor of this document, waives the right to enforce, and agrees not to assert, Section 4d of CC-BY-SA to the fullest extent permitted by applicable law.

Red Hat, Red Hat Enterprise Linux, the Shadowman logo, the Red Hat logo, JBoss, OpenShift, Fedora, the Infinity logo, and RHCE are trademarks of Red Hat, Inc., registered in the United States and other countries.

Linux ® is the registered trademark of Linus Torvalds in the United States and other countries.

Java ® is a registered trademark of Oracle and/or its affiliates.

XFS ® is a trademark of Silicon Graphics International Corp. or its subsidiaries in the United States and/or other countries.

MySQL<sup>®</sup> is a registered trademark of MySQL AB in the United States, the European Union and other countries.

Node.js ® is an official trademark of Joyent. Red Hat is not formally related to or endorsed by the official Joyent Node.js open source or commercial project.

The OpenStack ® Word Mark and OpenStack logo are either registered trademarks/service marks or trademarks/service marks of the OpenStack Foundation, in the United States and other countries and are used with the OpenStack Foundation's permission. We are not affiliated with, endorsed or sponsored by the OpenStack Foundation, or the OpenStack community.

All other trademarks are the property of their respective owners.

## 摘要

使用 DNF 工具查找、安装和使用通过 RPM 存储库分发的内容。了解如何与软件包、模块、流和配置 文件一起工作。

## 目录

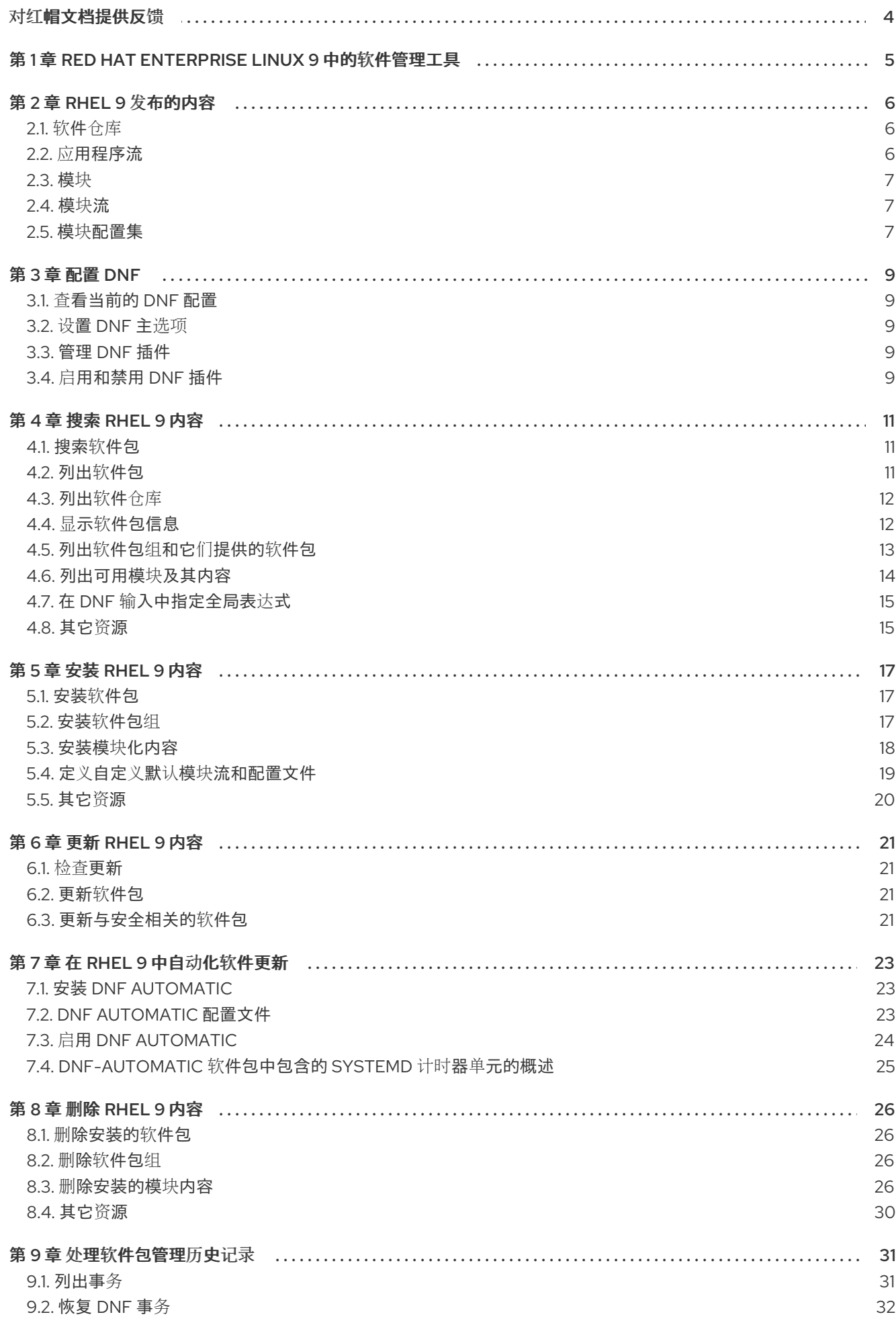

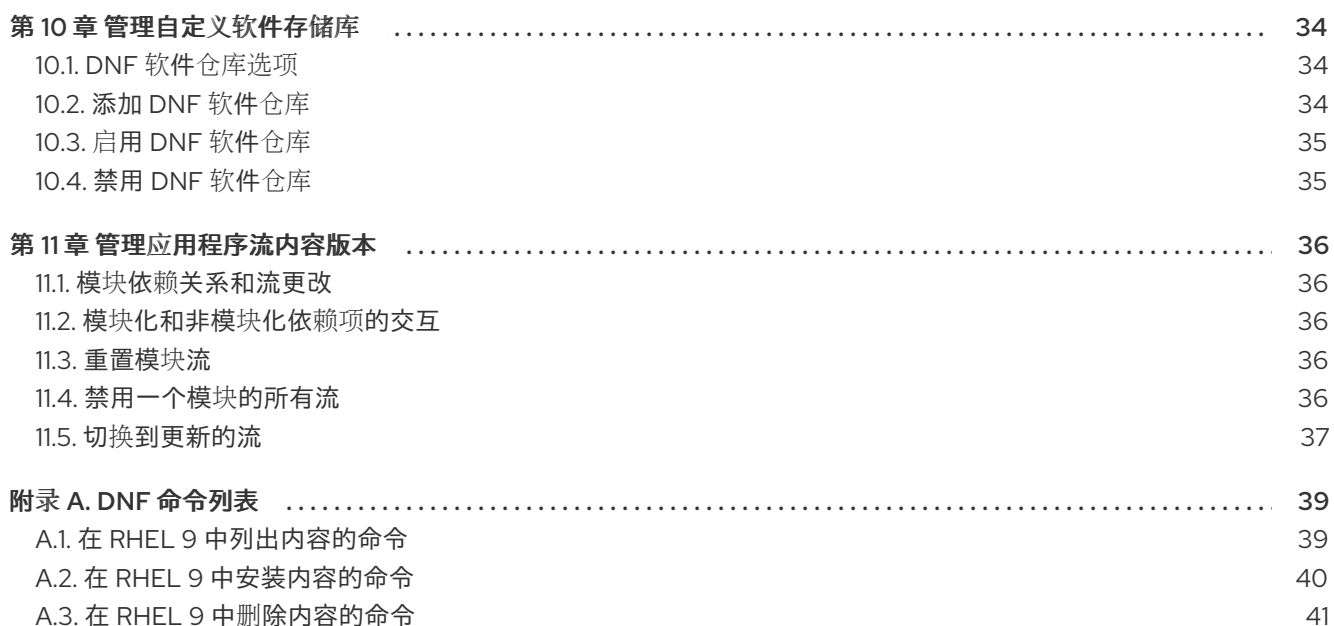

## 对红帽文档提供反馈

<span id="page-7-0"></span>我们感谢您对我们文档的反馈。让我们了解如何改进它。

#### 通过 Jira 提交反馈(需要帐户)

- 1. 登录到 [Jira](https://issues.redhat.com/projects/RHELDOCS/issues) 网站。
- 2. 点顶部导航栏中的 Create
- 3. 在 Summary 字段中输入描述性标题。
- 4. 在 Description 字段中输入您对改进的建议。包括文档相关部分的链接。
- 5. 点对话框底部的 Create。

## <span id="page-8-0"></span>第 1 章 RED HAT ENTERPRISE LINUX 9 中的软件管理工具

在 Red Hat Enterprise Linux (RHEL) 9 中, 使用 DNF 工具来管理软件。出于与之前的主 RHEL 版本的兼 容性原因,您仍然可以使用 **yum** 命令。但是,在 RHEL 9 中, **yum** 是 **dnf** 的一个别名,它提供了与 **yum** 的一定程度的兼容性。

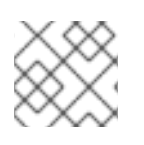

#### 注意

虽然 RHEL 8 和 RHEL 9 基于 DNF, 但它们与 RHEL 7 中使用的 YUM 兼容。

## 第 2 章 RHEL 9 发布的内容

<span id="page-9-0"></span>在以下部分中,了解软件如何在 Red Hat Enterprise Linux 9 中发布。

#### <span id="page-9-1"></span>2.1. 软件仓库

Red Hat Enterprise Linux (RHEL)通过不同的存储库分发内容, 例如:

#### BaseOS

BaseOS 存储库中的内容由底层操作系统功能的核心组件组成,其为所有安装提供基础。此内容以 RPM 格式提供,它的支持条款与 RHEL 早期版本中的条款类似。

#### AppStream

AppStream 仓库的内容包括额外的用户空间应用程序、运行时语言和数据库来支持各种工作负载和使 用案例。

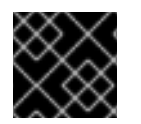

#### 重要

RHEL 需要 BaseOS 和 AppStream 内容集,它们在所有 RHEL 订阅中都提供。

#### CodeReady Linux Builder

CodeReady Linux Builder 存储库在所有 RHEL 订阅中可用。它为开发人员提供了额外的软件包。红帽 不支持 CodeReady Linux Builder 存储库中包含的软件包。

#### 其它资源

● 软[件包清](https://access.redhat.com/documentation/zh-cn/red_hat_enterprise_linux/9/html/package_manifest/index)单

#### <span id="page-9-2"></span>2.2. 应用程序流

红帽提供多个用户空间组件的版本作为应用程序流,它们比核心操作系统软件包的更新更频繁。这为自定 义 Red Hat Enterprise Linux (RHEL)提供了更多的灵活性,而不影响底层平台或特定部署的稳定性。

提供以下格式的应用程序流:

- RPM 格式
- 模块,它们是 RPM 格式的扩展
- Software Collections

RHEL 9 通过提供初始应用程序流版本作为 RPM 来提高应用程序流体验,您可以使用 **dnf install** 命令安 装它们。

从 RHEL 9.1 开始, 红帽提供额外的应用程序流版本作为模块, 其具有较短的生命周期。

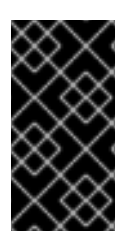

#### 重要

每个应用程序流都有自己的生命周期,它可能与 RHEL 9 的生命周期相同或更短。请参阅 Red Hat Enterprise Linux 应[用程序流生命周期](https://access.redhat.com/support/policy/updates/rhel-app-streams-life-cycle) 。

始终决定您要安装应用程序流的哪个版本,并确保首先查看 RHEL 应用程序流生命周期。

#### 其它资源

- Red Hat Enterprise Linux 9: 应[用程序兼容性指南](https://access.redhat.com/articles/rhel9-abi-compatibility)
- 软[件包清](https://access.redhat.com/documentation/zh-cn/red_hat_enterprise_linux/9/html/package_manifest/index)单
- Red Hat Enterprise Linux [Application](https://access.redhat.com/support/policy/updates/rhel-app-streams-life-cycle) Streams Life Cycle

#### <span id="page-10-0"></span>2.3. 模块

模块是代表一个组件的一组 RPM 软件包。典型的模块包含以下软件包类型:

- 带有应用程序的软件包
- 带有特定于应用程序依赖项库的软件包
- 带有应用程序文档的软件包
- 带有助手工具的软件包

#### <span id="page-10-1"></span>2.4. 模块流

模块流是可以作为 AppStream 物理存储库中的虚拟存储库的过滤器。AppStream 组件的模块流版本。每 个流都独立接收更新,它们可以依赖于其他模块流。

模块流可以是活跃的或者不活跃的。活跃的流可让系统访问特定模块流中的 RPM 软件包,允许安装相应 的组件版本。

在以下情况下,流处于活跃状态:

- 如果管理员明确启用了它。
- 如果流是启用的模块的依赖项。
- 如果流是默认流。每个模块都可以有一个默认流, 但在 Red Hat Enterprise Linux 9 中, 没有定义 默认流。如果需要,您可以配置默认流,如 定义自定义默认模块[流和配置文件](#page-22-0) 中所述。

给定时间点上只能激活一个特定模块的流。因此,只有特定流中的软件包可用。

在为运行时用户应用程序或开发人员应用程序选择特定流前,请考虑以下几点:

- 所需功能以及哪个组件版本支持该功能
- 与应用程序或用例的兼容
- 应用程序流的 [生命周期](https://access.redhat.com/support/policy/updates/rhel-app-streams-life-cycle) 和您的更新计划

有关所有可用模块和流的列表,请查看软[件包清](https://access.redhat.com/documentation/zh-cn/red_hat_enterprise_linux/9/html-single/package_manifest/index)单。有关每个组件的更改,请查看 发[行注](https://access.redhat.com/documentation/zh-cn/red_hat_enterprise_linux/9)记。

模块配置文件是为特定用例要一起安装的推荐的软件包列表,如服务器、客户端、开发、最小安装或其

#### 其它资源

模块依赖[关系和流更改](#page-39-1)

#### <span id="page-10-2"></span>2.5. 模块配置集

7

<span id="page-11-0"></span>模块配置文件是为特定用例要一起安装的推荐的软件包列表,如服务器、客户端、开发、最小安装或其 他。这些软件包列表可以包含模块流以外的软件包,通常是来自 BaseOS 存储库或流依赖项的软件包。

使用配置集安装软件包是为方便用户提供的一次性操作。您还可以使用同一模块流的多个配置集安装软件 包,而无需进一步准备步骤。

每个模块流可以有任何数量的配置集,包括没有。对于任何给定的模块流,其配置文件的某些部分可以被 标记为 default,然后在您没有明确指定配置文件时用于配置文件安装操作。但是,模块流的默认配置文 件的存在不是必需的。

#### 例 2.1. **nodejs** 模块配置集

提供 Node.js 运行时环境的 **nodejs** 模块为安装提供以下配置集:

#### # **dnf module list** *nodejs*

Name Stream Profiles Summary nodejs 18 common [d], development, minimal, s2i Javascript runtime Hint: [d]efault, [e]nabled, [x]disabled, [i]nstalled

在本例中,提供了以下配置文件:

- **common** :生产就绪软件包。这是默认的配置文件(**[d]**)。
- **development** :生产就绪软件包,包括 Node.js 开发标头。
- **minimal** :提供 Node.js 运行时环境的最小软件包集合。
- **s2i**: 创建 Node.js 源-到-镜像 (S2I) Linux 容器所需的软件包。

## 第 3 章 配置 DNF

<span id="page-12-0"></span>DNF 及相关工具的配置存储在 **/etc/dnf/dnf.conf** 文件的 **[main]** 部分中。

#### <span id="page-12-1"></span>3.1. 查看当前的 DNF 配置

**/etc/dnf/dnf.conf** 文件中的 **[main]** 部分仅包含已明确设置的设置。但是,您可以显示 **[main]** 部分的所有 设置,包括尚未设置的部分,因此请使用它们的默认值。

#### 流程

显示全局 DNF 配置:

# **dnf config-manager --dump**

#### 其它资源

● dnf.conf(5) 手册页

#### <span id="page-12-2"></span>3.2. 设置 DNF 主选项

**/etc/dnf/dnf.conf** 文件包含一个 **[main]** 部分。本节中的键-值对会影响 DNF 如何操作及对待存储库。

#### 流程

- 1. 编辑 **/etc/dnf/dnf.conf** 文件。
- 2. 根据您的要求更新 **[main]** 部分。
- 3. 保存更改。

#### 其它资源

**dnf.conf (5)** 手册页中的 **[main] OPTIONS** 和 **OPTIONS FOR BOTH [main] AND REPO** 部分。

#### <span id="page-12-3"></span>3.3. 管理 DNF 插件

每个安装的插件都可以在 **/etc/dnf/plugins/** 目录中有自己的配置文件。在此目录中命名插件配置文件 *<plug-in\_name>***.conf**。默认情况下,插件通常是启用的。要在其中一个配置文件中禁用插件,请在文件 中添加以下内容:

[main] enabled=False

#### <span id="page-12-4"></span>3.4. 启用和禁用 DNF 插件

在 DNF 工具中,插件会被默认加载。但是,您可以影响 DNF 加载哪个插件。

# 

警告

禁用所有插件只用于诊断潜在的问题。DNF 需要某些插件, 如 product-id 和 **subscription-manager**,禁用它们会导致 Red Hat Enterprise Linux 无法从 Content Delivery Network (CDN)安装或更新软件。

#### 流程

- 使用以下方法之一会影响 DNF 如何使用插件:
	- 要在全局范围内启用或禁用 DNF 插件加载,请将 **plugins** 参数添加到 **/etc/dnf/dnf.conf** 文 件的 **[main]** 部分中。
		- 设置 **plugins=1**(默认)以启用加载所有 DNF 插件。
		- 设置 plugins=0 以禁用加载所有 DNF 插件。
	- 要禁用特定的插件,请将 **enabled=False** 添加到 **/etc/dnf/plugins/***<plug-in\_name>***.conf** 文 件的 **[main]** 部分中。
	- 要禁用特定命令的所有 DNF 插件,请在命令中附加 **--noplugins** 选项。例如,要为单个 update 命令禁用 DNF 插件, 请输入:

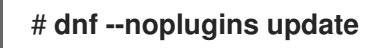

要为单个命令禁用某些 DNF 插件,请在命令中附加 **--disableplugin=***plugin-name* 选项。 例如,要为单个 update 命令禁用某个 DNF 插件, 请输入:

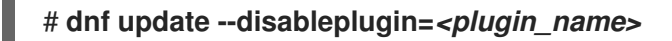

要为单个命令启用某些 DNF 插件,请在命令中附加 **--enableplugin=***plugin-name* 选项。例 如, 要为单个 update 命令启用某个 DNF 插件, 请输入:

# **dnf update --enableplugin=***<plugin\_name>*

## 第 4 章 搜索 RHEL 9 内容

<span id="page-14-0"></span>在以下部分中,了解如何使用 DNF 查找和检查 Red Hat Enterprise Linux 9 中的 AppStream 和 BaseOS 软件仓库中的内容。

#### <span id="page-14-1"></span>4.1. 搜索软件包

要识别哪个软件包提供您需要的软件,您可以使用 DNF 搜索存储库。

#### 流程

- 根据您的场景,使用以下选项之一来搜索存储库:
	- 要在软件包的名称或摘要中搜索术语,请输入:

#### \$ **dnf search** *<term>*

要在软件包的名称、概述或描述中搜索术语,请输入:  $\circ$ 

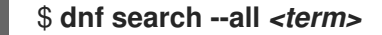

请注意,在描述中使用 **--all** 选项进行额外搜索比普通搜索操作要慢。

要搜索软件包名称,并在输出中列出软件包名称及其版本,请输入:  $\circ$ 

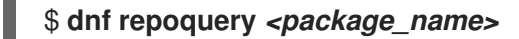

要搜索哪个软件包提供了文件,请指定文件名或文件的路径:

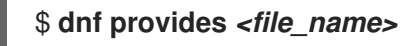

#### <span id="page-14-2"></span>4.2. 列出软件包

您可以使用 DNF 显示存储库中提供的软件包及其版本列表。如果需要,您可以过滤此列表,例如,只列 出提供更新的软件包。

#### 流程

列出所有可用软件包的最新版本,包括构架、版本号以及从其中安装的存储库:  $\bullet$ 

```
$ dnf list --all
...
zlib.x86_64 1.2.11-39.el9 @rhel-9-for-x86_64-baseos-rpms
zlib.i686 1.2.11-39.el9 rhel-9-for-x86_64-baseos-rpms
zlib-devel.i686 2.11-39.el9 rhel-9-for-x86_64-appstream-rpms
zlib-devel.x86_64 1.2.11-39.el9 rhel-9-for-x86_64-appstream-rpms
...
```
存储库前面的 **@** 符号表示此行中的软件包当前已安装。

另外,要显示所有可用的软件包,包括版本号和架构,请输入:

#### \$ **dnf repoquery**

```
...
zlib-0:1.2.11-35.el9_1.i686
zlib-0:1.2.11-35.el9_1.x86_64
zlib-0:1.2.11-39.el9.i686
zlib-0:1.2.11-39.el9.x86_64
zlib-devel-0:1.2.11-39.el9.i686
zlib-devel-0:1.2.11-39.el9.x86_64
...
```
另外,您可以使用其他选项而不是 **--all** 来过滤输出,例如:

- 使用 **--installed** 仅列出已安装的软件包。
- 使用 **--available** 列出所有可用软件包。
- 使用 **--upgrades** 列出新版本提供的软件包。

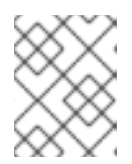

#### 注意

您可以通过将全局表达式附加为参数来过滤结果。如需了解更多详细信息,请参阅 在 DNF 输[入中指定全局表](#page-18-0)达式。

## <span id="page-15-0"></span>4.3. 列出软件仓库

要获得系统上启用和禁用的存储库的概述,您可以列出它们。

#### 流程

1. 列出系统上所有启用的存储库:

#### \$ **dnf repolist**

要只显示某些存储库,请在命令中附加以下选项之一:

- 附加 **--disabled** 只列出禁用的存储库。
- 附加 **--all** 列出启用和禁用的存储库。
- 2. 可选:列出存储库的额外信息:

#### \$ **dnf repoinfo** *<repository\_name>*

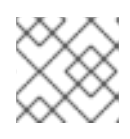

#### 注意

您可以使用全局表达式过滤结果。详情请参阅 在 DNF 输[入中指定全局表](#page-18-0)达式。

## <span id="page-15-1"></span>4.4. 显示软件包信息

您可以查询 DNF 存储库来显示软件包的详情,如下所示:

版本

- <span id="page-16-1"></span>发布
- 架构
- 软件包大小
- 描述

#### 流程

显示一个或多个可用软件包的信息:  $\bullet$ 

#### \$ **dnf info** *<package\_name>*

这个命令显示当前安装的软件包的信息,如果有的话,显示存储库中的较新版本。另外,使用以 下命令显示存储库中具有指定名称的所有软件包的信息:

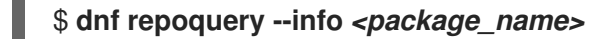

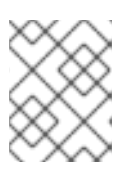

#### 注意

您可以通过[将全局表](#page-18-0)达式附加为参数来过滤结果。详情请参阅 在 DNF 输入中指定 全局表达式。

#### <span id="page-16-0"></span>4.5. 列出软件包组和它们提供的软件包

软件包组捆绑多个软件包,您可以使用软件包组在一个步骤中安装分配给组的所有软件包。但是,在安装 前必须识别所需软件包组的名称。

#### 流程

1. 列出已安装的和可用的组:

#### \$ **dnf group list**

请注意,您可以通过在 **dnf group list** 命令中附加 **--installed** 和 **--available** 选项来过滤结果。 通过使用 **--hidden** 选项,您可以在输出中显示隐藏的组。

2. 列出特定组中包含的强制的、可选的和默认的软件包:

#### \$ **dnf group info "***<group\_name>***"**

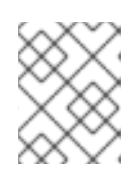

#### 注意

您可以通过将全局表达式附加为参数来过滤结果。如需了解更多详细信息,请参阅 在 DNF 输[入中指定全局表](#page-18-0)达式。

3. 可选:查看已安装和可用的组的数量:

#### \$ **dnf group summary**

## <span id="page-17-0"></span>4.6. 列出可用模块及其内容

通过搜索模块并使用 DNF 显示有关它们的信息,您可以识别存储库中提供了哪些模块,并在安装模块前 选择合适的流。

#### 流程

- 1. 使用以下方法之一列出模块信息:
	- 列出所有可用模块:

```
$ dnf module list
Name Stream Profiles Summary
...
nodejs 18 common [d], development, minimal, s2i Javascript runtime
postgresql 15 client, server PostgreSQL server and client module
...
Hint: [d]efault, [e]nabled, [x]disabled, [i]nstalled
```
使用 **dnf module list** *<module\_name>* 命令列出相同的信息,但只用于特定的模块。

搜索哪个模块提供了某个软件包:

#### \$ **dnf module provides** *<package\_name>*

例如,要显示哪些模块和配置文件提供了 **npm** 软件包,请输入:

```
# dnf module provides npm
npm-1:8.19.2-1.18.10.0.3.module+el9.1.0+16866+0fab0697.x86_64
Module : nodejs:18:9010020221009220316:rhel9:x86_64
Profiles : common development s2i
Repo : rhel-9-for-x86_64-appstream-rpms
Summary : Javascript runtime
...
```
- 2. 使用以下方法之一列出模块详情:
	- 列出模块的所有详情,包括描述、所有配置文件的列表以及模块提供的所有软件包的列表:

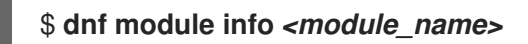

例如,要显示 **nodejs** 软件包的详细信息,请输入:

```
$ dnf module info nodejs
Name : nodejs
Stream : 18<br>Version : 90
           Version : 9010020221009220316
Context : rhel9
Architecture : x86_64
Profiles : common [d], development, minimal, s2i
Default profiles : common
Repo : rhel-9-for-x86_64-appstream-rpms
Summary : Javascript runtime
Description : Node.js is a platform built on Chrome's JavaScript runtime...
Requires : platform:[el9]
```

```
Artifacts : nodejs-1:18.10.0-3.module+el9.1.0+16866+0fab0697.src
            : nodejs-1:18.10.0-3.module+el9.1.0+16866+0fab0697.x86_64
            : npm-1:8.19.2-1.18.10.0.3.module+el9.1.0+16866+0fab0697.x86_64
   ...
列出每个模块配置文件安装了哪些软件包:
   $ dnf module info --profile <module_name>
例如,要显示 nodejs 模块的此信息,请输入:
   $ dnf module info --profile nodejs
   Name : nodejs:18:9010020221009220316:rhel9:x86_64
   common : nodeis
         : npm
   development : nodejs
```

```
其它资源
```
- 模[块](#page-10-0)
- 模[块](#page-10-1)流
- 模块[配置集](#page-11-0)

...

<span id="page-18-0"></span>4.7. 在 DNF 输入中指定全局表达式

: nodejs-devel

: nodejs-nodemon

: npm minimal : nodejs s2i : nodejs

: npm

您可以通过将一个或多个全局表达式附加为参数来过滤 **dnf** 命令的结果。

流程

- 如果您在 **dnf** 命令中使用全局表达式,请使用以下方法之一:  $\bullet$ 
	- 将整个全局表达式用单引号或双引号括起来:

# **dnf provides "\*/***<file\_name>***"**

请注意,如果完整路径未知,您必需在 *<file\_name>* 前加上**/**用于绝对路径或加上**\*/**使用通配 符。

在它们前面使用反斜杠(**\**)字符转义通配符字符:

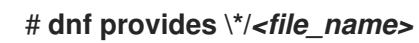

<span id="page-18-1"></span>4.8. 其它资源

● 在 RHEL 9 [中列出内容的命令](#page-42-1)

## 第 5 章 安装 RHEL 9 内容

<span id="page-20-0"></span>在以下部分中,了解如何使用 DNF 在 Red Hat Enterprise Linux 9 中安装内容。

#### <span id="page-20-1"></span>5.1. 安装软件包

如果软件不是默认安装的一部分,您可以手动安装它。DNF 会自动解析和安装依赖项。

#### 先决条件

- 可选[:您知道要安装的](#page-16-1)软件包的名称。
- 如果要安装的软件包由模块流提供,则会启用对应的模块流。

#### 流程

- 使用以下方法之一安装软件包:
	- 要从存储库安装软件包,请输入:

# **dnf install** *<package\_name\_1> <package\_name\_2>* **...**

如果您在支持多个构架的系统上安装软件包,如 i686 和 x86 64,您可以通过将其附加到软 件包名称来指定软件包的架构:

# **dnf install** *<package\_name>***.***<architecture>*

如果您只知道软件包提供的文件的路径,但知道软件包名称,您可以使用此路径安装相应的 软件包:

# **dnf install** *<path\_to\_file>*

要安装本地 RPM 文件,请输入:

# **dnf install** *<path\_to\_RPM\_file>*

如果软件包有依赖项,还要指定到这些 RPM 文件的路径。否则,DNF 会从存储库下载依赖 项,如果存储库中没有,则会失败。

#### 其它资源

• 安装模块[化内容](#page-21-0)

<span id="page-20-2"></span>5.2. 安装软件包组

软件包组捆绑多个软件包,您可以使用软件包组在一个步骤中安装分配给组的所有软件包。

#### 先决条件

[您知道您要安装的](#page-16-0)组的名称或 ID。

流程

安装软件包组:  $\bullet$ 

#### # **dnf group install** *<group\_name\_or\_ID>*

#### <span id="page-21-0"></span>5.3. 安装模块化内容

对于某些软件,红帽提供了模块。您可以使用模块安装特定版本(流)和一组软件包(配置文件)。

#### 流程

1. 列出提供您要安装的软件包的模块:

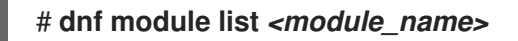

例如,要列出 **nodejs** 模块的详细信息,请输入:

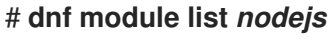

Name Stream Profiles **Summary** nodejs 18 common [d], development, minimal, s2i Javascript runtime nodejs ... common [d], development, minimal, s2i Javascript runtime

Hint: [d]efault, [e]nabled, [x]disabled, [i]nstalled

2. 安装模块:

#### # **dnf module install** *<module\_name>***:***<stream>***/***<profile>*

如果定义了流的默认配置文件,您可以在命令中省略**/***<profile>* 来安装流的这个默认配置文件。

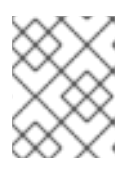

#### 注意

在 Red Hat Enterprise Linux 9 中,没有预定义默认的模块流。但是,如果您在模 块安装过程中指定了流,则不必提前手动启用流。

例如,要从 **nodejs** 模块的流 **18** 安装默认配置文件(**common**),请输入:

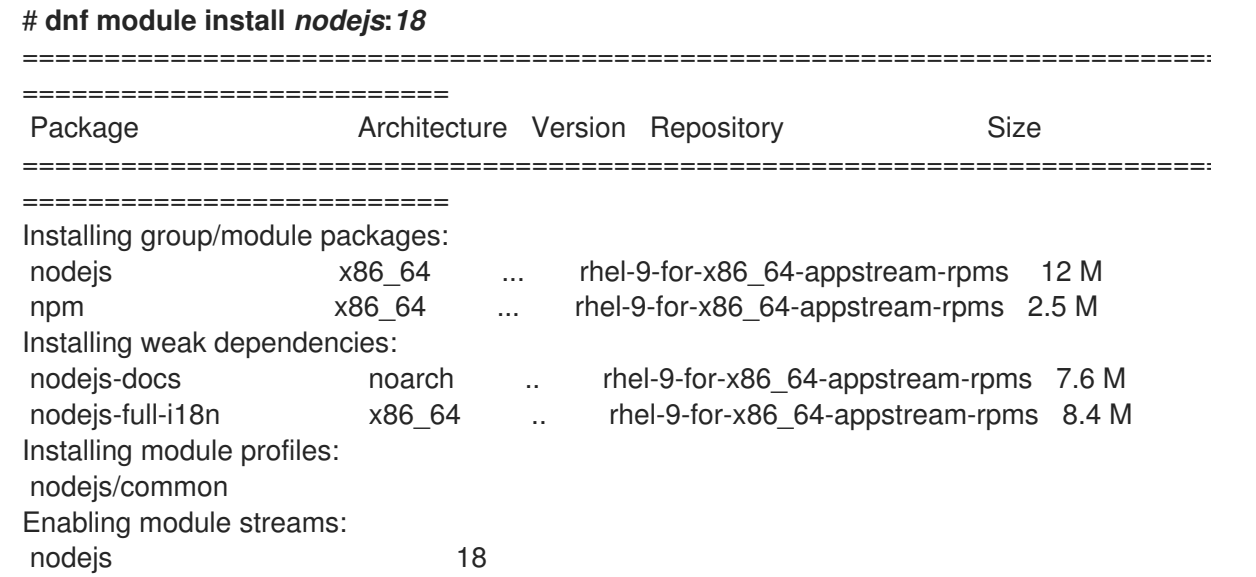

#### 验证

验证是否启用了正确的模块流(**[e]**),并且安装了所需的配置文件(**[i]**):  $\bullet$ 

#### # **dnf module list** *nodejs*

Updating Subscription Management repositories. Last metadata expiration check: 0:33:24 ago on Mon 24 Jul 2023 04:59:01 PM CEST. Red Hat Enterprise Linux 9 for x86\_64 - AppStream (RPMs) Name Stream Profiles **Summary** Summary nodejs 18 **[e]** common [d] **[i]**, development, minimal, s2i Javascript runtime ...

Hint: [d]efault, [e]nabled, [x]disabled, [i]nstalled

#### 其它资源

- 模[块](#page-10-0)
- 模[块](#page-10-1)流
- 模块[配置集](#page-11-0)

## <span id="page-22-0"></span>5.4. 定义自定义默认模块流和配置文件

Red Hat Enterprise Linux 9 不会在 AppStream 存储库中定义默认流。但是,您可以配置默认模块流和默 认模块配置文件。在这种情况下,您可以在安装模块的默认流和配置文件时忽略此信息。

#### 流程

1. 使用 **dnf module list** *<module\_name>* 命令显示可用的流及其配置文件,例如:

#### # **dnf module list** *nodejs*

Name Stream Profiles Summary nodejs 18 common [d], development, minimal, s2i Javascript runtime

在本例中,**nodejs:18** 没有被设置为默认流,此流中的默认配置文件是 **common**。

2. 在 /etc/dnf/modules.defaults.d/ 目录中创建一个 YAML 文件, 以定义模块的默认流和配置文 件。

例如,使用以下内容创建 **/etc/dnf/modules.defaults.d/nodejs.yaml** 文件,来将 **18** 定义为 **nodejs** 模块的默认流,将**minimal** 定义为默认配置文件:

```
document: modulemd-defaults
version: 1
data:
 module: nodejs
 stream: "18"
 profiles:
   '18': [minimal]
```
验证

使用 **dnf module list** *<module\_name>* 命令来验证新的默认流和配置文件设置,例如:

# **dnf module list** *nodejs* Name Stream Profiles Summary nodejs 18 [d] common, development, minimal [d], s2i Javascript runtime

#### 其它资源

- 模[块](#page-10-0)
- 模[块](#page-10-1)流
- 模块[配置集](#page-11-0)

## <span id="page-23-0"></span>5.5. 其它资源

● 在 RHEL 9 [中安装内容的命令](#page-43-0)

## 第 6 章 更新 RHEL 9 内容

<span id="page-24-0"></span>使用 DNF 时,您可以检查您的系统是否有待处理的更新。您可以列出需要更新的软件包,并选择更新单 个软件包、多个软件包或者所有软件包。如果您选择更新的软件包有依赖项,则也会更新这些依赖项。

#### <span id="page-24-1"></span>6.1. 检查更新

要识别系统中安装的软件包是否有可用的更新,您可以列出它们。

#### 流程

检查安装的软件包的可用更新:

#### # **dnf check-update**

输出返回有可用更新的软件包及其依赖项列表。

#### <span id="page-24-2"></span>6.2. 更新软件包

您可以使用 DNF 一次更新单个软件包、软件包组或所有软件包及其依赖项。

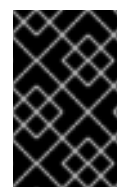

#### 重要

当对内核应用更新时,无论是否使用了 **dnf update** 或 **dnf install** 命令,**dnf** 总会安装一个 新内核。请注意,这只适用于使用 **installonlypkgs** DNF 配置选项标识的软件包。例如, 这些软件包包括内核、 **kernel -core** 和 **kernel-modules** 软件包。

#### 流程

- 根据您的场景,使用以下选项之一应用更新:
	- 要更新所有软件包及其依赖项,请输入:

# **dnf upgrade**

要更新单个软件包,请输入:

# **dnf upgrade** *<package\_name>*

要只从特定软件包组更新软件包,请输入:

# **dnf group upgrade** *<group\_name>*

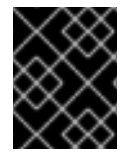

#### 重要

如果您在 BIOS 或 IBM Power 系统上升级了 GRUB 引导装载程序软件包,请重新安装 GRUB。请参阅 [重新安装](https://access.redhat.com/documentation/zh-cn/red_hat_enterprise_linux/9/html/managing_monitoring_and_updating_the_kernel/assembly_reinstalling-grub_managing-monitoring-and-updating-the-kernel) GRUB。

#### <span id="page-24-3"></span>6.3. 更新与安全相关的软件包

您可以使用 DNF 更新与安全相关的软件包。

#### 流程

- 根据您的场景,使用以下选项之一应用更新:
	- 要升级到具有安全勘误的最新可用软件包,请输入:

#### # **dnf upgrade --security**

要升级到最后一个安全勘误软件包,请输入:

#### # **dnf upgrade-minimal --security**

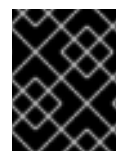

#### 重要

如果您在 BIOS 或 IBM Power 系统上升级了 GRUB 引导装载程序软件包,请重新安装 GRUB。请参阅 [重新安装](https://access.redhat.com/documentation/zh-cn/red_hat_enterprise_linux/9/html/managing_monitoring_and_updating_the_kernel/assembly_reinstalling-grub_managing-monitoring-and-updating-the-kernel) GRUB。

#### 其它资源

管理及监[控安全更新](https://access.redhat.com/documentation/zh-cn/red_hat_enterprise_linux/9/html/managing_and_monitoring_security_updates/index)

## 第 7 章 在 RHEL 9 中自动化软件更新

<span id="page-26-0"></span>DNF Automatic是 DNF 的替代命令行界面,它适用于使用 systemd 计时器、cron 作业和其他此类工具 自动和常规执行。

DNF Automatic根据需要同步软件包元数据,检查可用的更新,然后根据您配置工具的方式执行以下操 作之一:

- $\bullet$  Exit
- 下载更新的软件包
- 下载并应用更新

然后, 通过所选的机制(如标准输出或电子邮件)报告操作的结果。

#### <span id="page-26-1"></span>7.1. 安装 DNF AUTOMATIC

要自动检查并下载软件包更新,您可以使用 **dnf-automatic** 软件包提供的 DNF Automatic工具。

#### 流程

● 安装 dnf-automatic 软件包:

# **dnf install dnf-automatic**

验证

通过确认 **dnf-automatic** 软件包是否存在,来验证安装是否成功:

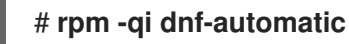

#### <span id="page-26-2"></span>7.2. DNF AUTOMATIC 配置文件

默认情况下,DNF Automatic使用 **/etc/dnf/automatic.conf** 作为其配置文件来定义其行为。

配置文件被分隔为以下主题部分:

**[commands]** 设置 DNF Automatic的操作模式。

警告

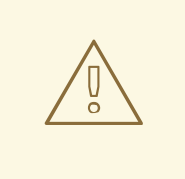

**[commands]** 部分中的操作模式设置会被 systemd 定时器单元用于除 **dnfautomatic.timer** 之外的所有计时器单元使用的设置覆盖。

**[emitters]** 定义如何报告 DNF Automatic的结果。

- **[command]** 定义命令发出器配置。
- **[command\_email]** 为用来发送电子邮件的外部命令提供电子邮件发布程序配置。
- **[email]** 提供电子邮件发布程序配置。
- **[base]** 覆盖 DNF 的主要配置文件中的设置。

使用 **/etc/dnf/automatic.conf** 文件的默认设置,DNF Automatic检查可用更新,下载它们,并将结果报 告给标准输出。

#### 其它资源

- 您系统上的 **dnf-automatic (8)** 手册页
- [dnf-automatic](#page-28-0) 软件包中包含的 systemd 计时器单元概述

## <span id="page-27-0"></span>7.3. 启用 DNF AUTOMATIC

要运行 DNF Automatic 一次,您必须启动一个 systemd 计时器单元。但是,如果要定期运行 DNF Automatic,您必须启用计时器单元。您可以使用 dnf-automatic 软件包提供的计时器单元之一,或者您 可以为计时器单元创建一个置入文件来调整执行时间。

#### 先决条件

**● 您可以通过修改 /etc/dnf/automatic.conf** 配置文件来指定 DNF Automatic的行为。

#### 流程

要立即启用并执行 systemd 计时器单元, 请输入:  $\bullet$ 

# **systemctl enable --now** *<timer\_name>*

如果要在不立即执行的情况下只启用计时器,请省略 **--now** 选项。

您可以使用以下计时器:

- **dnf-automatic-download.timer**: Downloads 可用更新。
- **dnf-automatic-install.timer**: Downloads 并安装可用更新。
- **dnf-automatic-notifyonly.timer**: Reports available updates.
- **dnf-automatic.timer** :下载、下载和安装或报告可用更新。

#### 验证

验证计时器是否已启用:  $\bullet$ 

# **systemctl status** *<systemd timer unit>*

可选:检查系统中的每个计时器何时运行最后一次运行:

# **systemctl list-timers --all**

#### 其它资源

- **dnf-automatic (8)** 手册页
- [dnf-automatic](#page-28-0) 软件包中包含的 systemd 计时器单元概述

## <span id="page-28-0"></span>7.4. DNF-AUTOMATIC 软件包中包含的 SYSTEMD 计时器单元的概述

systemd 定时器单元具有优先权,并在下载和应用更新时覆盖 **/etc/dnf/automatic.conf** 配置文件中的设 置。

例如,如果您在 **/etc/dnf/automatic.conf** 配置文件中设置了 **download\_updates = yes**,但您已激活了 **dnf-automatic-notifyonly.timer** 单元,则不会下载软件包。

#### 表 7.1. **dnf-automatic** 软件包中包含的 systemd 计时器

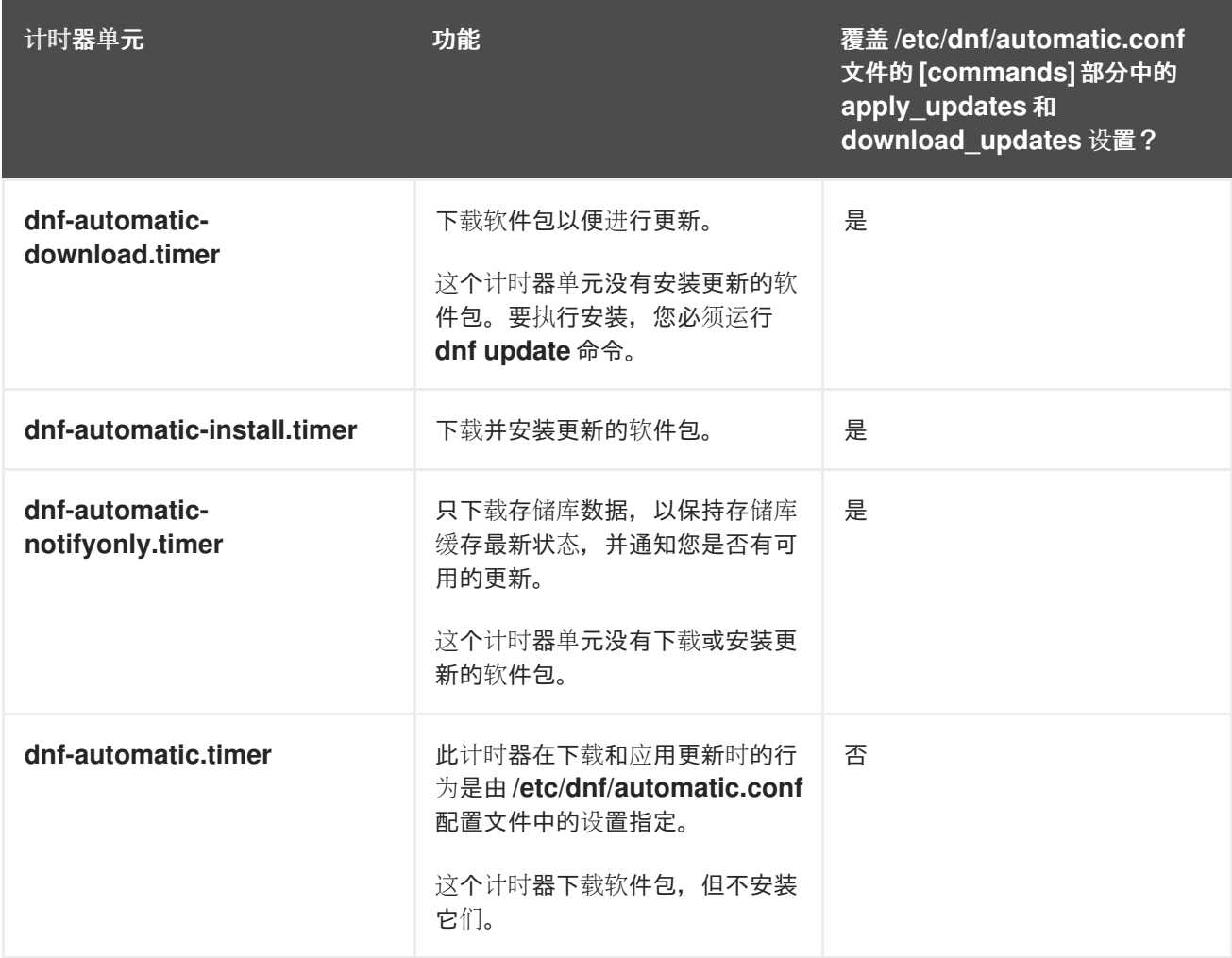

## 第 8 章 删除 RHEL 9 内容

<span id="page-29-0"></span>在以下部分中,了解如何使用 DNF 删除 Red Hat Enterprise Linux 9 中的内容。

#### <span id="page-29-1"></span>8.1. 删除安装的软件包

您可以使用 DNF 删除单个软件包或安装在您的系统中的多个软件包。如果您选择删除的软件包有未使用 的依赖项,DNF 会卸载这些依赖项。

#### 流程

删除特定软件包:

# **dnf remove** *<package\_name\_1> <package\_name\_2>* **...**

#### <span id="page-29-2"></span>8.2. 删除软件包组

软件包组捆绑多个软件包。您可以在一个步骤中使用软件包组删除分配给组的所有软件包。

#### 流程

● 按组名称或组 ID 删除软件包组:

# **dnf group remove** *<group\_name> <group\_id>*

#### <span id="page-29-3"></span>8.3. 删除安装的模块内容

当删除安装的模块内容时,您可以从 所选[配置集](#page-30-0) 或 [整个流中](#page-32-0)删除软件包。

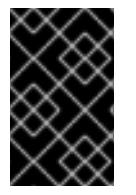

#### 重要

DNF 会尝试删除所有名称与安装配置集或流的软件包对应的软件包,包括其依赖软件包。 在进行操作前,务必检查要删除的软件包列表,特别是您是否在系统中启用了自定义软件 仓库。

#### 8.3.1. 从安装的配置集中删除软件包

当您删除安装有配置集的软件包时,所有名称与配置集安装的软件包相对应的软件包都会被删除。这包括 其依赖项,但被其他配置集所需的软件包除外。

要从所选流中删除所有软件包,请完成 从模块流中删[除所有](#page-32-0)软件包 的步骤。

#### 先决条件

使用 **dnf module install <** *module-name:stream/profile* > 命令或作为默认配置集安装所选配置 集,使用 **dnf install <** *module-name:stream* 命令 >。

#### 流程

卸载属于所选配置集的软件包:

<span id="page-30-0"></span># **dnf module remove** *<module-name:stream/profile>* 例如,要从 **nodejs:18** 模块流的 **development** 配置集中删除软件包及其依赖项,请输入: # **dnf module remove nodejs:18/development** (...) Dependencies resolved. ======================================================================== Package Architecture Version Repository Size ======================================================================== **Removing:** nodejs-devel x86\_64 1:18.7.0-1.module+el9.1.0+16284+4fdefb2f @rhel-AppStream 950 k **Removing unused dependencies:** brotli x86\_64 1.0.9-6.el9 @rhel-AppStream 754 k brotli-devel x86\_64 1.0.9-6.el9 @rhel-AppStream 55 k ... Disabling module profiles: nodejs/development Transaction Summary ======================================================================== Remove 26 Packages Freed space: 8.3 M Is this ok [y/N]: **y**

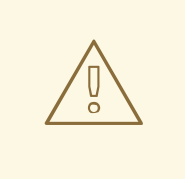

## 警告

在进行删除事务前,请检查 **Removing:** 和 **Removing unused dependencies:** 中的软件包列表。这个事务会删除请求的软件包、未使用的 依赖项和依赖软件包,这可能会导致系统失败。

或者,从流中的所有安装配置集中卸载软件包:

# **dnf module remove** *module-name:stream*

#### 注意

这些操作不会从不属于任何配置集的流中删除软件包。

验证是否已删除正确的配置集:

#### \$ **dnf module info nodejs**

... Name : nodejs Stream : 18 [e] [a] Version : 9010020221009220316 Context : rhel9 Architecture : x86\_64 Profiles : common [d] [i], development, minimal [i], s2i [i] Default profiles : common Repo : rhel-AppStream Summary : Javascript runtime ... Hint: [d]efault, [e]nabled, [x]disabled, [i]nstalled, [a]ctive

除当前安装 **development** 外的所有配置文件(**[i]**)。

#### 其它资源

模块依赖[关系和流更改](#page-39-1)

#### 8.3.2. 从模块流中删除所有软件包

当您删除使用模块流安装的软件包时,所有名称与流安装的软件包对应的软件包都会被删除。这包括其依 赖项,但其他模块所需的软件包除外。

要只从所选配置文件中删除软件包,请完成 [从安装的配置集中](#page-30-0)删除软件包 中的步骤。

#### 先决条件

模块流已启用,并至少安装了流中的一些软件包。

#### 流程

1. 从所选流中删除所有软件包:

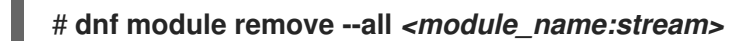

例如,要从 **nodejs:18** 模块流中删除所有软件包,请输入:

```
# dnf module remove --all nodejs:18
(...)
Dependencies resolved.
===========================================================================
========
Package Architecture Version
Repository Size
===========================================================================
========
Removing:
nodejs x86_64 1:18.10.0-3.module+el9.1.0+16866+0fab0697
 @rhel-AppStream 43 M
nodejs-devel x86_64 1:18.10.0-3.module+el9.1.0+16866+0fab0697
```
<span id="page-32-0"></span>@rhel-AppStream 953 k nodejs-docs noarch 1:18.10.0-3.module+el9.1.0+16866+0fab0697 @rhel-AppStream 78 M nodejs-full-i18n x86\_64 1:18.10.0-3.module+el9.1.0+16866+0fab0697 @rhel-AppStream 29 M nodejs-nodemon noarch 2.0.15-1.module+el9.1.0+15718+e52ec601 @rhel-AppStream 2.0 M nodejs-packaging noarch 2021.06-4.module+el9.1.0+15718+e52ec601 @rhel-AppStream 41 k npm x86\_64 1:8.19.2-1.18.10.0.3.module+el9.1.0+16866+0fab0697 @rhel-AppStream 6.9 M **Removing unused dependencies:** brotli x86\_64 1.0.9-6.el9 @rhel-AppStream 754 k brotli-devel x86\_64 1.0.9-6.el9 @rhel-AppStream 55 k ... Disabling module profiles: nodejs/common nodejs/development nodejs/minimal nodejs/s2i

#### Transaction Summary

========

Remove 31 Packages

Freed space: 167 M Is this ok [y/N]: **y**

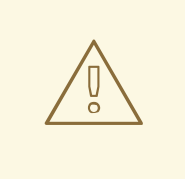

#### 警告

在进行删除事务前,请检查 **Removing:** 和 **Removing unused dependencies:** 中的软件包列表。这个事务会删除请求的软件包、未使用的 依赖项和依赖软件包,这可能会导致系统失败。

===========================================================================

2. 可选:输入以下命令之一重置或禁用流:

# **dnf module reset** *<module\_name>* # **dnf module disable** *<module\_name>*

#### 验证

验证所选模块流中的所有软件包是否已删除:

\$ **dnf module info nodejs** ... Name : nodejs

Stream : 18 [e] [a] Version : 9010020221009220316 Context : rhel9 Architecture : x86\_64 Profiles : common [d], development, minimal, s2i Default profiles : common ...

Hint: [d]efault, [e]nabled, [x]disabled, [i]nstalled, [a]ctive

#### 其它资源

- 模块依赖[关系和流更改](#page-39-1)
- [重置模](#page-39-3)块流
- [禁用一个模](#page-40-1)块的所有流

<span id="page-33-0"></span>8.4. 其它资源

● 在 RHEL 9 中删[除内容的命令](#page-44-0)

## 第9章 处理软件包管理历史记录

<span id="page-34-0"></span>使用 **dnf history** 命令,您可以查看以下信息:

- DNF 事务的时间线。
- 事务发生的日期和时间。
- 受事务影响的软件包数量。
- 事务是成功还是被中止。
- 如果在事务间更改了 RPM 数据库。

您还可以使用 **dnf history** 命令来撤销事务。

#### <span id="page-34-1"></span>9.1. 列出事务

您可以使用 DNF 执行以下任务:

- 列出最新的事务。
- 列出所选软件包的最新操作。
- 显示特定事务的详细信息。

#### 流程

- 根据您的场景,使用以下选项之一显示事务信息:  $\bullet$ 
	- 要显示所有最新的 DNF 事务列表,请输入:

#### # **dnf history**

输出包含以下信息:

- **Action (s)** 列显示在事务期间执行的操作类型,如 Install (**I**)、Upgrade (**U**)、删除(**E**)和其 他操作。
- Altered 列显示事务期间执行的操作数。操作数也可以后跟事务的结果。 有关 **Action (s)** 和 **Altered** 列的值的更多信息,请参阅 **dnf (8)** 手册页。
- 要显示所选软件包的所有最新操作列表,请输入:

# **dnf history list** *<package\_name>*

要显示特定事务的详情,请输入:

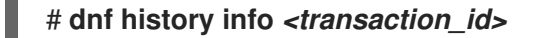

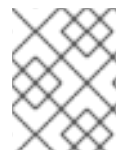

#### 注意

您可以通过将全局表达式附加为参数来过滤结[果。如需了解更多](#page-18-0)详细信息,请参阅在 dnf 输入中指定全局表达式。

#### 其它资源

**dnf(8)** man page

## <span id="page-35-0"></span>9.2. 恢复 DNF 事务

如果要撤销事务期间执行的操作,则恢复 DNF 事务会很有用。例如,如果使用 **dnf install** 命令安装几个 软件包, 您可以通过恢复安装事务一次卸载这些软件包。

您可以使用以下方法恢复 DNF 事务:

- 使用 **dnf history undo** 命令恢复单个 DNF 事务。
- 使用 **dnf history rollback** 命令恢复指定事务和最后一个事务之间执行的所有 DNF 事务。

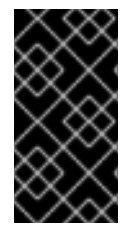

#### 重要

不支持使用 **dnf history undo** 和 **dnf history rollback** 命令将 RHEL 系统软件包降级到旧 版本。特别是 selinux、 **selinux -policy operator**、**kernel**、kernel 和 **glibc** 软件包以及 glibc 的依赖项,如 gcc。因此,不建议将系统降级为次版本(例如, 从 RHEL 9.1 升级到 RHEL 9.0), 因为它可能会使系统处于不正确的状态。

#### 9.2.1. 恢复单个 DNF 事务

您可以使用 **dnf history undo** 命令恢复在单个事务中执行的步骤:

- 如果事务安装了新软件包,**dnf history undo** 会卸载软件包。
- 如果事务卸载了软件包,**dnf history undo** 会重新安装软件包。
- 如果旧的软件包可用,**dnf history undo** 命令还会尝试将所有更新的软件包降级到之前的版本。

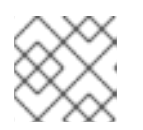

#### 注意

如果旧的软件包版本不可用,则使用 **dnf history undo** 命令降级会失败。

#### 流程

1. 确定您要恢复的事务的 ID:

```
# dnf history
ID | Command line | Date and time | Action(s) | Altered
--------------------------------------------------------------------
13 | install zip | 2022-11-03 10:49 | Install | 1
12 | install unzip | 2022-11-03 10:49 | Install | 1
```
2. 可选:通过显示其详情来验证您要恢复的事务:

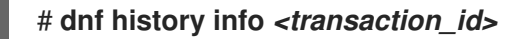

3. 恢复事务:

# **dnf history undo** *<transaction\_id>*

例如,如果要卸载之前安装的 **unzip** 软件包,请输入:

# **dnf history undo 12**

9.2.2. 恢复多个 DNF 事务

您可以使用 **dnf history rollback** 命令恢复指定事务和最后一个事务之间执行的所有 DNF 事务。请注 意,事务 ID 指定的事务保持不变。

#### 流程

1. 确定您要恢复到的状态的事务 ID:

# **dnf history** ID | Command line | Date and time | Action(s) | Altered ------------------------------------------------------------------ 14 | install wget | 2022-11-03 10:49 | Install | 1 13 | install unzip | 2022-11-03 10:49 | Install | 1 12 | install vim-X11 | 2022-11-03 10:20 | Install | 171 EE

2. 恢复指定的事务:

# **dnf history rollback** *<transaction\_id>*

例如,要在安装 **wget** 和 **unzip** 软件包前恢复到状态,请输入:

# **dnf history rollback 12**

或者,要恢复事务历史记录中的所有事务,请使用事务 ID 1:

# **dnf history rollback 1**

## 第 10 章 管理自定义软件存储库

<span id="page-37-0"></span>您可以在 **/etc/dnf/dnf.conf** 文件或 **/etc/yum.repos.d/** 目录中的 **.repo** 文件中配置软件仓库。

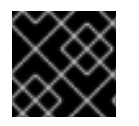

#### 重要

在 **.repo** 文件中定义您的软件仓库,而不是 **/etc/dnf/dnf.conf**。

/etc/dnf/dnf.conf文件包含 [main] 部分, 并可包含一个或多个存储库部分([ &lt*:repository-ID*> ]), 可用 于设置特定存储库的选项。您在 **/etc/dnf/dnf.conf** 文件的单独存储库部分定义的值会覆盖 **[main]** 部分中 设置的值。

#### <span id="page-37-1"></span>10.1. DNF 软件仓库选项

**/etc/dnf/dnf.conf** 配置文件包含存储库部分,其在括号中具有唯一存储库 ID (**[]**)。您可以使用这些部分来 定义单独的 DNF 软件仓库。

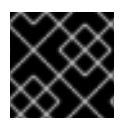

#### 重要

**[]** 中的存储库 ID 必须是唯一的。

有关可用存储库 ID 选项的完整列表,请查看 **dnf.conf (5)** 手册页中的 **[ &***lt;repository-ID***> ] OPTIONS** 部分。

#### <span id="page-37-2"></span>10.2. 添加 DNF 软件仓库

您可以使用 **dnf config-manager --add-repo** 命令在系统中添加 DNF 存储库。

#### 流程

1. 在您的系统中添加软件仓库:

# **dnf config-manager --add-repo** *<repository\_URL>*

请注意,这个命令添加的存储库会被默认启用。

2. 检查并(可选)更新上一命令在 /etc/yum.repos.d/<repository URL>.repo 文件中创建的 存储 库设置:

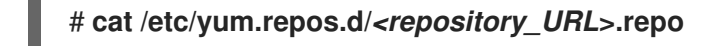

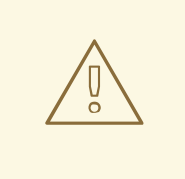

## 警告

从基于证书的 **Content Delivery Network** (CDN)以外的未验证或不信任的源获取并 安装软件包具有潜在的安全风险,并可能导致安全性、稳定性、兼容性和可维护性问 题。

## <span id="page-38-0"></span>10.3. 启用 DNF 软件仓库

您可以使用 **dnf config-manager** 命令启用添加到系统中的 DNF 存储库。

#### 流程

启用存储库:

I

# **dnf config-manager --enable** *<repository\_id>*

## <span id="page-38-1"></span>10.4. 禁用 DNF 软件仓库

您可以使用 **dnf config-manager** 命令禁用添加到系统中的 DNF 存储库。

#### 流程

禁用软件仓库:  $\bullet$ 

# **dnf config-manager --disable** *<repository\_id>*

## 第 11 章 管理应用程序流内容版本

<span id="page-39-0"></span>AppStream 仓库的内容可以在多个版本中提供,对应于模块流。

#### <span id="page-39-1"></span>11.1. 模块依赖关系和流更改

传统上,提供内容的软件包依赖于其他软件包,并且通常指定所需的依赖项版本。对于模块中包含的软件 包,此机制也会应用这个机制,但将软件包及其特定版本分组到模块和流中可以进一步的限制。另外,模 块流可以声明与其他模块流的依赖关系,独立于其包含的软件包并提供它们。

在使用软件包或模块操作后,所有底层已安装软件包的所有依赖项树都必须满足软件包声明的所有条件。 另外,必须满足所有模块流依赖项。例如,禁用模块流可能需要禁用其他模块流。不会自动删除任何软件 包。

请注意,以下操作可能会导致后续自动操作:

- 启用模块流可能会导致启用更多模块流。
- 安装模块流配置集或从流安装软件包可能会导致其他模块流并安装其他软件包。
- 删除软件包可能会导致删除其他软件包。如果模块提供了这些软件包,则模块流仍然启用,以准 备进一步安装,即使这些流中没有安装这些软件包。这会镜像未使用的 DNF 存储库的行为。

#### <span id="page-39-2"></span>11.2. 模块化和非模块化依赖项的交互

模块依赖[关系](#page-39-1) 是常规 RPM 依赖项之上的额外层。模块依赖关系与存储库间可能存在的依赖关系的行为相 似。这意味着安装不同的软件包需要同时解析 RPM 依赖项和模块依赖关系。

系统将始终保留模块和流选择,除非明确指示要更改它们。模块软件包将接收目前启用的模块流中包含的 提供此软件包的更新,但不会升级到另一流中包含的版本。

#### <span id="page-39-3"></span>11.3. 重置模块流

重置模块是一种操作,它会将此模块返回到其初始状态,也没有启用或禁用。如果模块有一个配置的默认 流,则此流会因为重置模块而变为活动状态。

例如,如果您希望只从模块中提取 RPM 内容而不启用该模块,则重置该模块非常有用。在启用模块并提 取其内容以将此模块重置为初始状态后,您可以使用 **dnf module reset** 命令。

#### 流程

重置模块状态:

#### # **dnf module reset** *<module-name>*

模块返回到初始状态。已启用的流和安装的配置集的信息会被清除,但没有删除安装的内容。

#### <span id="page-39-4"></span>11.4. 禁用一个模块的所有流

具有默认流的模块始终会激活一个流。如果要使模块的所有模块流中的内容无法访问,您可以禁用整个模 块。

#### 先决条件

<span id="page-40-1"></span>● 您了解了 活动模块流[的概念](#page-10-1)。

#### 流程

禁用模块:  $\bullet$ 

# **dnf module disable** *<module-name>*

dnf 命令要求确认,然后禁用该模块及其所有流。所有模块流都不再活跃。没有安装的内容被删 除。

#### <span id="page-40-0"></span>11.5. 切换到更新的流

当您切换到后期模块流时,所有对应的软件包都被后期版本替代。

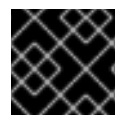

#### 重要

备份您的数据,并按照特定于组件的迁移说明进行操作。

#### 先决条件

这个系统已被完全更新。

#### 流程

1. 将安装的组件切换到新版本, 并选择模块(组件)和流(版本):

# **dnf module switch-to** *<module:stream>*

例如,要从 **nodejs:18** 模块流切换到 **nodejs:20** 流,请输入:

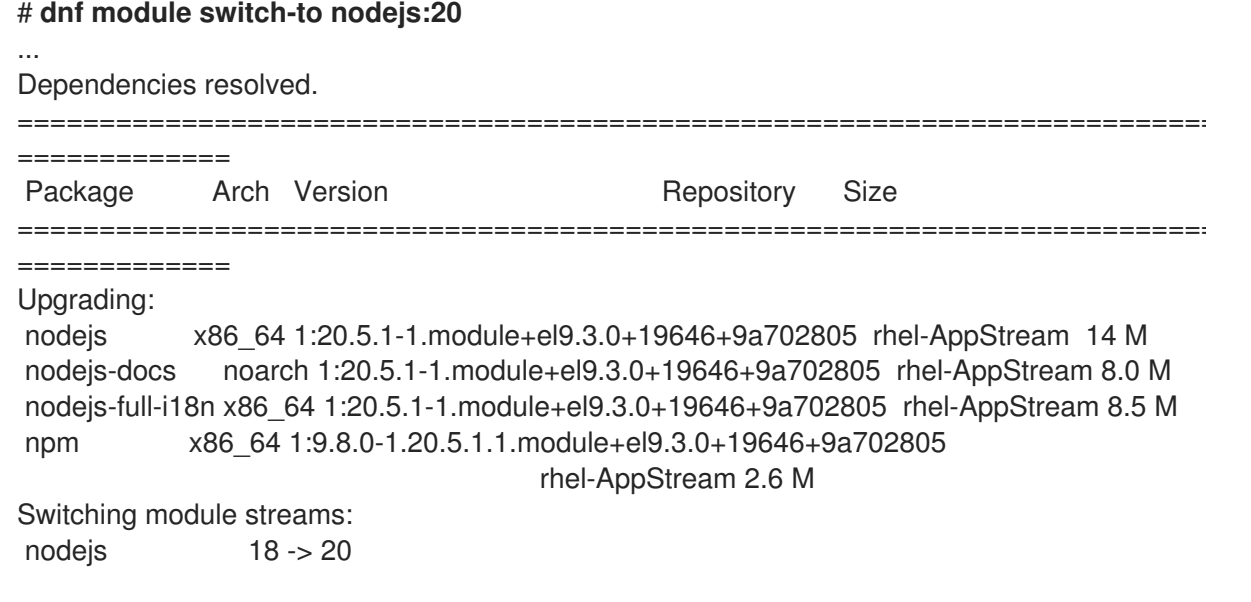

您还可以从非模块化内容切换到模块流。例如,要从非模块化 PHP 8.0 切换到模块化 PHP 8.1, 请输入:

# **dnf module switch-to php:8.1** ...

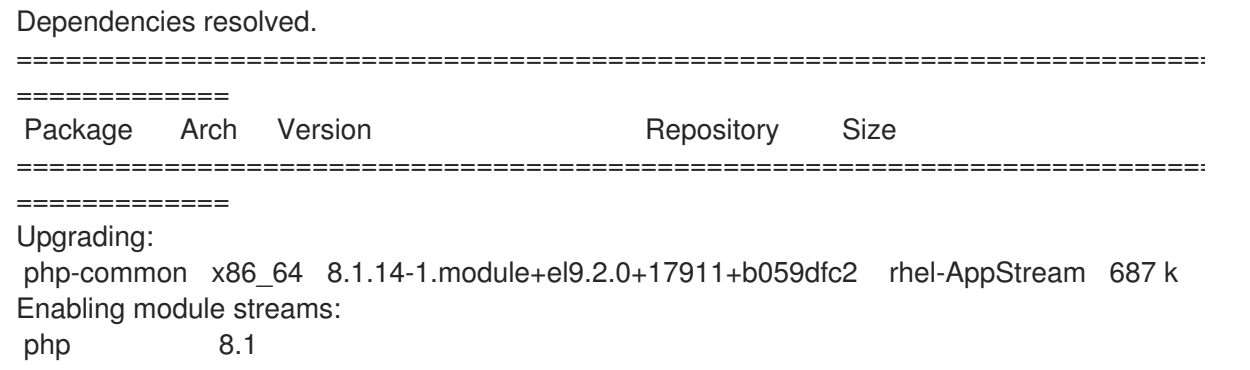

2. 可选:将已安装的组件切换到新版本,然后选择要安装的配置文件:

#### # **dnf module switch-to** *<module:stream/profile>*

#### 验证

验证已安装的组件是否已切换到新版本(**[e]**):  $\bullet$ 

#### \$ **dnf module list nodejs** ... rhel-AppStream

Name Stream Profiles Summary nodejs 18 common [d], development, minimal, s2i Javascript runtime nodejs 20 **[e]** common [d] [i], development, minimal, s2i Javascript runtime

Hint: [d]efault, [e]nabled, [x]disabled, [i]nstalled

## 附录 A. DNF 命令列表

<span id="page-42-0"></span>在以下部分中,检查用于列出、安装和删除 Red Hat Enterprise Linux 9 上内容的 DNF 命令。

## <span id="page-42-1"></span>A.1. 在 RHEL 9 中列出内容的命令

以下是在 Red Hat Enterprise Linux 9 中查找内容及其详情的常用 DNF 命令:

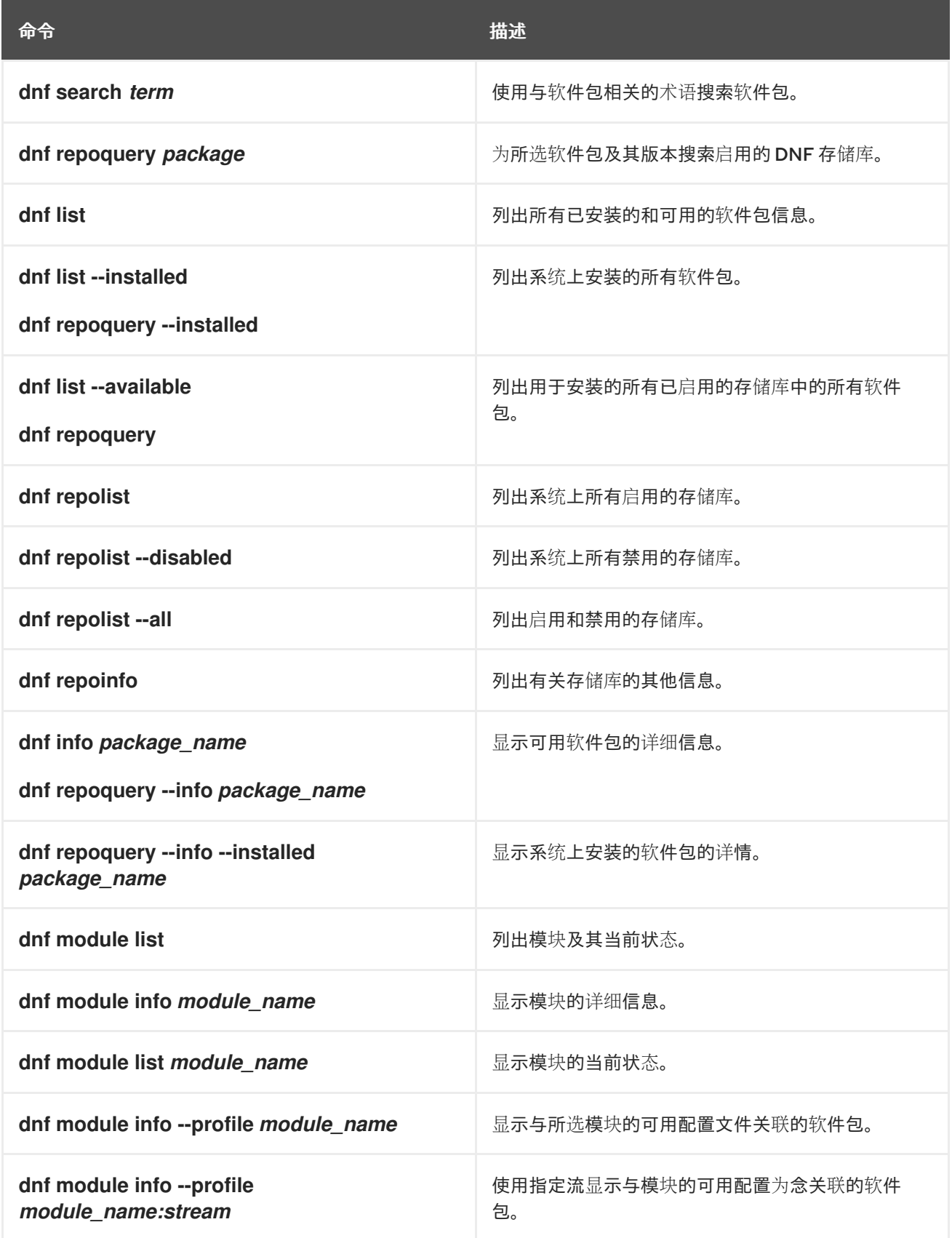

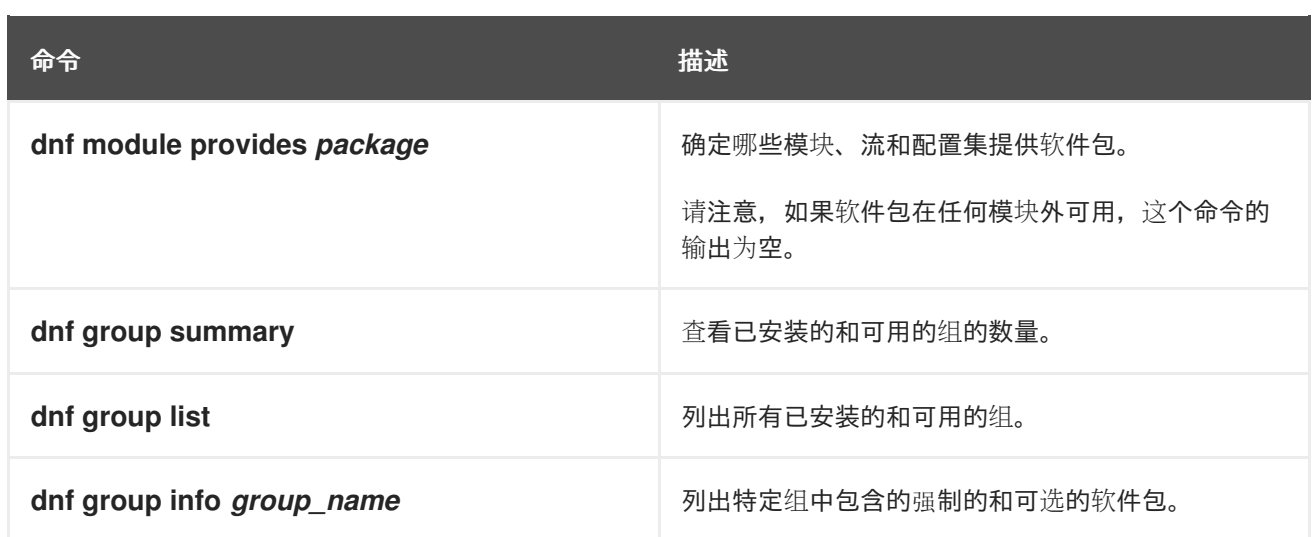

## <span id="page-43-0"></span>A.2. 在 RHEL 9 中安装内容的命令

以下是在 Red Hat Enterprise Linux 9 中安装内容的常用 DNF 命令:

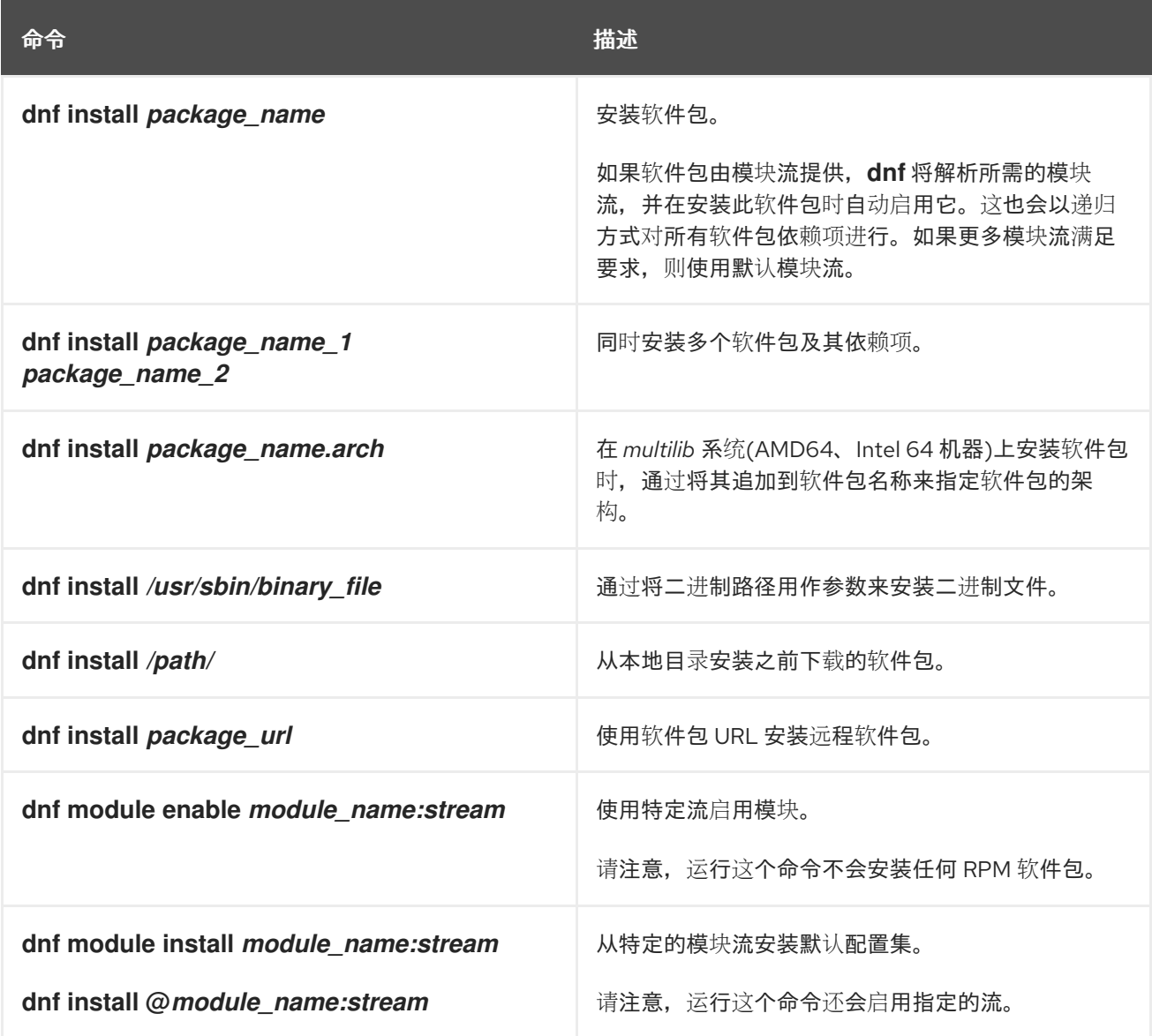

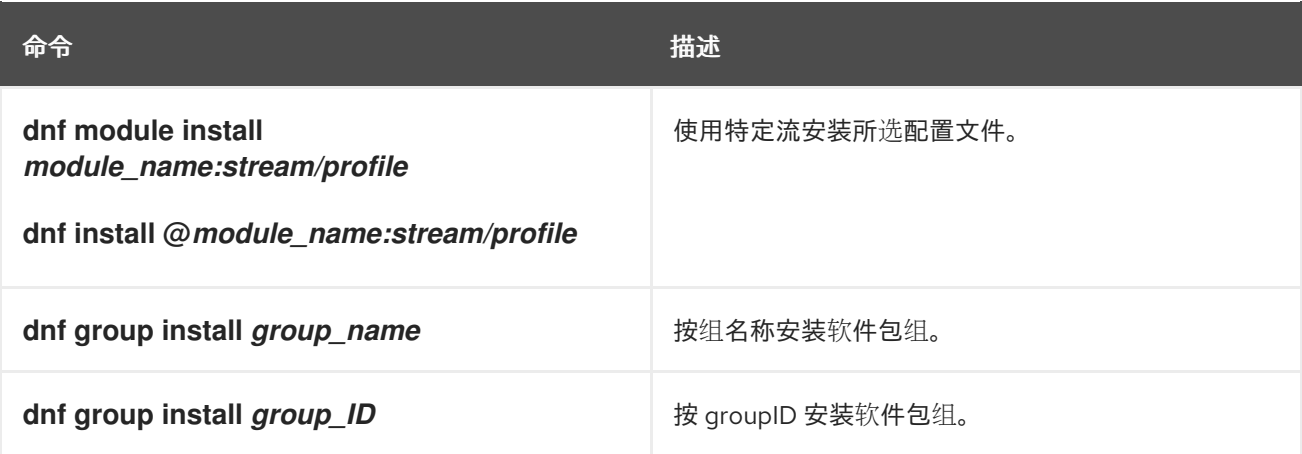

## <span id="page-44-0"></span>A.3. 在 RHEL 9 中删除内容的命令

以下是删除 Red Hat Enterprise Linux 9 中内容的常用 DNF 命令:

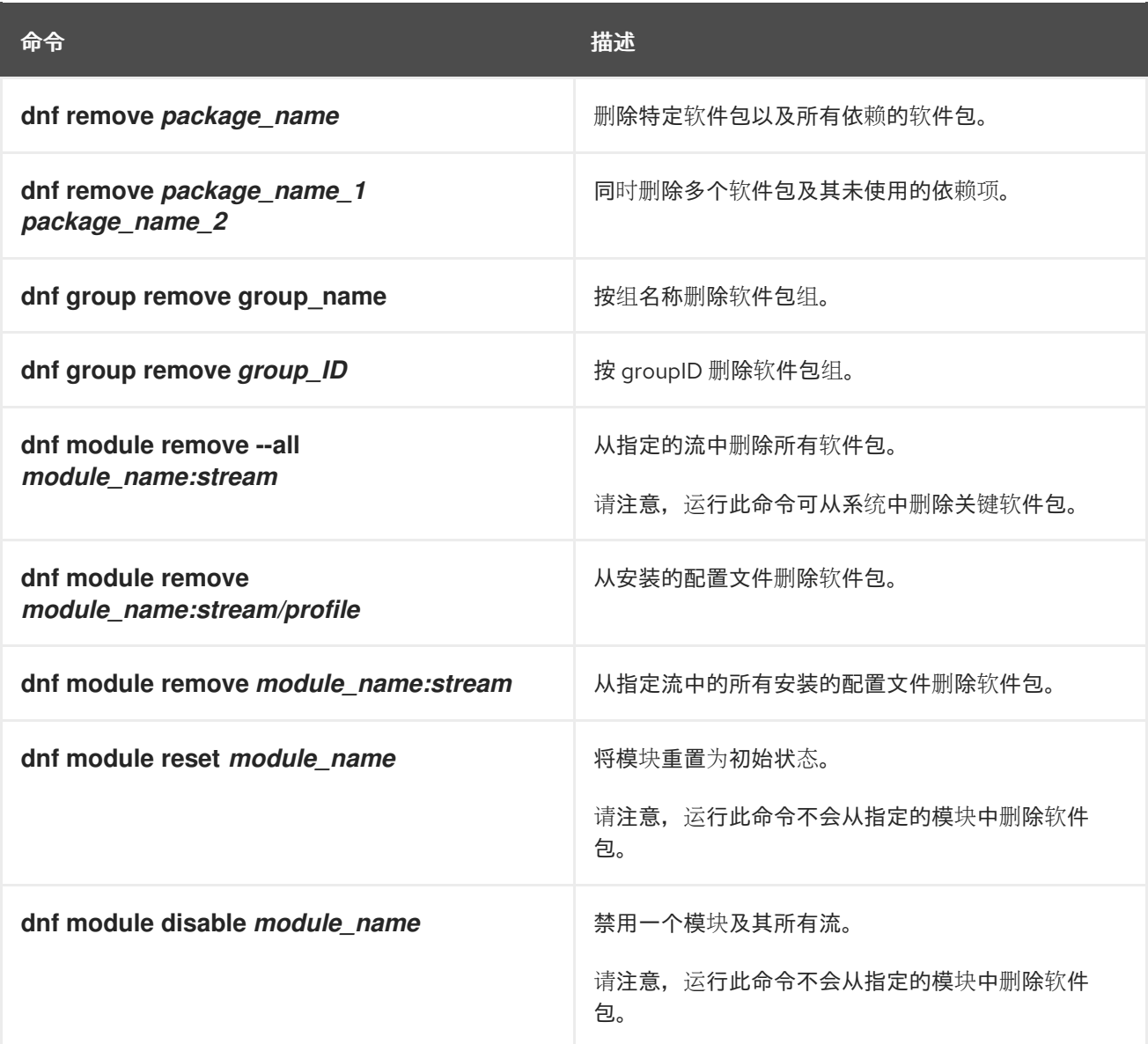